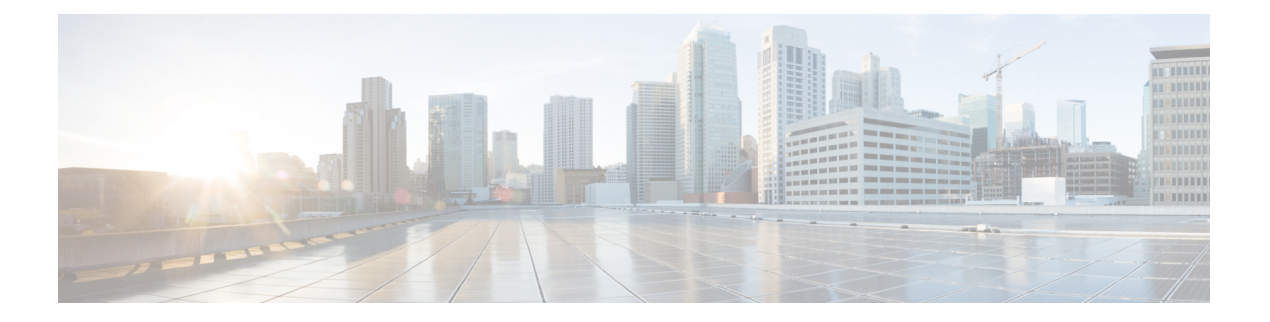

# パブリッククラウド用 **L2** 拡張の設定

この章では、企業とクラウドプロバイダーが LISP を使用して Cisco Catalyst 8000V インスタン スを含むパブリッククラウドの L2 拡張を設定できるようにする方法について説明します。コ マンドライン インターフェイスを使用して、パブリック クラウド ネットワークとエンタープ ライズ ネットワーク間のレイヤ 2 ドメインを拡張します。

LISPレイヤ2拡張を設定する前に理解しておく必要がある用語と概念の一部を次に示します。

- **Locator/ID Separation Protocol**(**LISP**):LISP は、単一 IP アドレスではなく 2 つの名前 空間を使用するネットワークアーキテクチャおよびプロトコルです。
	- •エンドポイント識別子(EID):エンドホストに割り当てられます。
	- ·ルーティングロケータ (RLOC):グローバルルーティングシステムを構成するデバ イス(主にルータ)に割り当てられます。
- **LISP**対応仮想化ルータ:ルーティング機能とLISP機能(ホストモビリティを含む)をサ ポートする仮想マシンまたはアプライアンス。
- エンドポイント **ID**(**EID**):EID は、パケットの最初の(最も内側の)LISP ヘッダーに 含まれる送信元および宛先アドレスフィールドで使用される IPv4 または IPv6 アドレスで す。
- ルーティングロケータ(**RLOC**):LISPノード間のフローをカプセル化および転送するた めに使用されるIPv4またはIPv6アドレス。RLOCは、EID-to-RLOCマッピングルックアッ プの出力です。
- 出力トンネルルータ(**ETR**):ETR はトンネルエンドポイントであるデバイスで、LISP 機能のあるコアネットワークの部分(インターネットなど)にサイトを接続し、サイトの EID-to-RLOC マッピングを公開し、Map-Request メッセージに応答し、サイトのエンドシ ステムに LISP でカプセル化されたユーザーデータをカプセル化解除して配信します。運 用中、ETR は設定済みのすべての Map Server に定期的に Map-Register メッセージを送信 します。送信される Map-Register メッセージには、ETR のサイトに接続されている EID 番号付きネットワークのすべての EID-to-RLOC エントリが含まれます。
- 入力トンネルルータ(**ITR**):ITRはトンネルの開始点となるデバイスです。ITRは、LISP 機能のあるサイトに向かうすべてのトラフィックの EID-to-RLOC マッピングを検索しま

す。ITR が EID 宛てのパケットを受信すると、まずマッピングキャッシュの EID を調べま す。ITR が一致を見つけると、LISP ヘッダー内でパケットをカプセル化し、RLOC の 1 つ を送信元 IP アドレスとし、マッピング キャッシュ エントリからの RLOC の 1 つを IP 接 続先とします。ITR はその後、パケットを通常どおりルーティングします。

- **xTR**:入力トンネルルータ(ITR)機能と出力トンネルルータ(ETR)機能の両方を実行 するデバイスの総称。
- **PxTR**:IPネットワークとLISPネットワーク間の相互接続ポイント。このピアリングポイ ントで ITR と ETR の役割を果たします。
- **マップサーバー(MS)**: MS は、LISP サイト ETR がその EID プレフィクスを登録する LISP インフラストラクチャ デバイスです。MS は、クライアント出力トンネルルータ (ETR)からの登録要求を承認し、正常に登録されたそれらの ETR の EID プレフィック スを集約し、Border Gateway Protocol (BGP) を用いて集約されたプレフィックスを代替 論理トポロジ(ALT)にアドバタイズすることで、分散 LISP マッピングデータベースの 一部を実行します。

小規模なプライベート マッピング システム展開では、すべての ETR がそれぞれの MS に 登録されるように設定した状態で、MS はスタンドアローンとして設定できます(または 複数の MS があってもよい)。複数の場合、すべての MS はプライベート マッピング シ ステム展開内のマッピングシステムの完全な情報を有します。

より大規模なマッピングシステム展開またはパブリック マッピング システム展開では、 MS は、Generic Routing Encapsulation (GRE) トンネルと BGP セッションの部分メッシュ を用いて、他のマップサーバーシステムに対して設定されます。

• マップリゾルバ(**MR**):MR は LISP インフラストラクチャ デバイスです。ITR は、 EID-to-RLOC マッピングを解決する際に、LISP Map-Request クエリを MR に送信します。 MR は要求を受信し、適切なマップサーバーを選択します。

LISP と用語の詳細な概要については、「Locator ID [SeparationProtocol](https://www.cisco.com/c/en/us/td/docs/ios-xml/ios/iproute_lisp/configuration/xe-16-11/irl-xe-16-11-book/irl-overview.html) Overview」を参照してく ださい。

- LISP レイヤ 2 拡張の設定 (2 ページ)
- LISP レイヤ 2 拡張の設定の前提条件 (3 ページ)
- LISP レイヤ 2 拡張の設定の制約事項 (3 ページ)
- LISP レイヤ 2 拡張の設定 (3 ページ)
- AWS 上の Cisco Catalyst 8000V とエンタープライズシステム上の Cisco Catalyst 8000V 間に おける LISP レイヤ 2 トラフィックの確認 (8 ページ)
- PMD マルチキューのサポート (9 ページ)

## **LISP** レイヤ **2** 拡張の設定

CiscoCatalyst 8000Vは、パブリッククラウド、プライベートクラウド、およびハイブリッドク ラウドに展開できます。企業がハイブリッドクラウドに移行する場合、サーバーに対して一切 変更を加えずに、サーバーをクラウドに移行する必要があります。企業は、同じサーバー IP

アドレス、サブネットマスク、およびデフォルトゲートウェイ設定を使用することを望むかも しれません。クラウド内で独自の IP アドレス方式を使用し、クラウドプロバイダーのインフ ラストラクチャのアドレス方式によって制限されないことを望む可能性があります。

この要件を満たすために、シスコは Amazon Web Services(AWS)上で動作する LISP レイヤ 2 拡張を Cisco Catalyst 8000V に提供します。この場合、Cisco Catalyst 8000V インスタンスはエ ンタープライズ データセンターとパブリッククラウド間のブリッジとして機能します。LISP レイヤ 2 拡張を設定すると、プライベートデータセンター内のレイヤ 2 ネットワークをパブ リッククラウドに拡張して、お客様のサイトとパブリッククラウド間でのホスト到達可能性を 実現できるようになります。また、データセンターとパブリッククラウド間のアプリケーショ ンワークロードの移行を有効にすることもできます。

### 利点

- データ移行が容易になり、ネットワークのワークロード IP アドレスやファイアウォール ルールが最適化されます。これにより、ブロードキャストドメインを拡張せずにサブネッ トの連続性を確保できます。
- プロバイダーサイトで VM を仮想的に追加し、VM がプロバイダーサイトで実行されてい る間に、クラウドバーストを活用して、仮想的にVMをエンタープライズサーバーに挿入 できるようにします。
- 部分的な障害回復と障害回避のためのバックアップサービスを提供します。

## **LISP** レイヤ **2** 拡張の設定の前提条件

各CiscoCatalyst 8000Vルータに1つの外部IPアドレスを設定する必要があります。この場合、 IPsec トンネルは 2 つの Cisco Catalyst 8000V インスタンスの IP アドレス間に構築され、IPsec トンネルにはプライベートアドレスがあります。

## **LISP** レイヤ **2** 拡張の設定の制約事項

- AWS ECS サブネットでは、企業 VRF 数と VM アドレス数が制限されます。
- IPv6 アドレス形式は、Cisco Catalyst 8000V Amazon マシンイメージ(AMI)ではサポート されていません。

## **LISP** レイヤ **2** 拡張の設定

L2 拡張機能を設定するには、まず AWS に Cisco Catalyst 8000V インスタンスを展開し、イン スタンスを xTR として設定する必要があります。その後、展開を完了するためにマッピング システムを設定する必要があります。

LISP サイトは、アップストリーム プロバイダーへの 2 系統の接続を持つ、ITR と ETR の両方 として設定された (xTR とも呼ばれる) Cisco Catalyst 8000V インスタンスを使用します。次に LISPサイトは、ネットワークコアのマップリゾルバ/マップサーバー (MR/MS) として設定さ れたスタンドアロンデバイスに登録されます。マッピングシステムは、移行済みのパブリック IP に送信されるパケットの LISP カプセル化およびカプセル化解除を実行します。AWS からの トラフィックについては、必要に応じて(接続先へのルートがルーティングテーブルで見つか らない場合は常に)、Cisco Catalyst 8000V インスタンスがエンタープライズ データセンター の PxTR を介してルーティングします。

LISPマップサーバーおよびマップリゾルバをマッピングサービスに使用する際、LISPxETR機 能を設定して有効化するには、次の手順を実行します。

## **AWS** での **Cisco Catalyst 8000V** インスタンスの作成

- ステップ **1** Amazon Web Services にログインします。左側のナビゲーションウィンドウで、[VPC] をクリックしま す。
- ステップ **2** [Start VPC Wizard] をクリックし、左側のペインから [VPC with Single Public Subnet] を選択します。
- ステップ **3** [Select] をクリックします。
- ステップ **4** 仮想プライベートクラウドにサブネットを作成します。次のプロパティを使用します。
	- a) Default Subnet:10.0.0.0/24(パブリック IP にマッピングされる)。
	- b) Additional subnets:0.0.1.0/24 および 1.0.0.2.0/24。これらはプライベート IP アドレスであり、Cisco Catalyst 8000V インスタンスから見て内部である可能性があります。
- ステップ5 [Create VPC] を選択します。
- ステップ **6** [Security] > [Network ACLs] を選択します。
- ステップ **7** [Create Security Group] をクリックして、Cisco Catalyst 8000V インスタンスのセキュリティグループを作 成します。次のプロパティを設定します。
	- a) Name:SSH アクセス
	- b) TCP Port 22 traffic:インバウンド許可
	- c) SSH access to C8000V for management:有効
- ステップ **8** 追加のセキュリティグループを作成するには、ステップ 6 を実行します。
- ステップ **9** Cisco Catalyst 8000V の製品ページに移動し、[Continue] をクリックします。
- ステップ **10** [Launch with E2 Console] をクリックして、地理的地域に応じた Cisco Catalyst 8000V を起動します。
- ステップ **11** 適切なインスタンスタイプを選択します。サポートされているインスタンスタイプについては、表 [2-1](https://www.cisco.com/c/en/us/td/docs/solutions/Hybrid_Cloud/Intercloud/CSR/AWS/CSRAWS/CSRAWS_2.html#19416) [および](https://www.cisco.com/c/en/us/td/docs/solutions/Hybrid_Cloud/Intercloud/CSR/AWS/CSRAWS/CSRAWS_2.html#19416) 2-2 を参照してください。

中規模インスタンスタイプ (m1.medium) の最小メモリ要件は10Mbpsです。大規模インスタンスタイプ (m1.large)の場合は 50Mbps です。

ECU は Elastic Compute Unit の略です。ECU は、CPU 容量を測定する Amazon 独自の方法です。

すべての EC2 インスタンスはハイパースレッド化されています。

ステップ **12** 作成した VPC で Cisco Catalyst 8000V インスタンスを起動します。次のプロパティを使用します。

- a) [Shutdown] 動作を [Stop] に設定します。
- b) [Tenancy] を [Shared] に設定します。共有ハードウェアインスタンスを実行するには、[Shared] オプ ションを選択します。
- ステップ **13** インスタンスをセキュリティグループ(SSH-ACCESS)に関連付けます。セキュリティルールを使用す ると、Cisco Catalyst 8000V インスタンスのトラフィックを制御するファイアウォールルールを設定でき ます。
- ステップ **14** 秘密キーを Cisco Catalyst 8000V インスタンスに関連付けます。キーペアは、秘密キーと公開キーで構成 されます。Cisco Catalyst 8000V インスタンスを認証して接続するには、秘密キーを指定する必要があり ます。公開キーは AWS に保存されます。必要に応じて、新しいキーペアを作成できます。
- ステップ **15** [Launch Instance] をクリックします。
- ステップ **16** Cisco Catalyst 8000V インスタンスが AWS に展開されているかどうかを確認します。

展開に成功すると、ステータスが *2/2/ checks passed* に変わります。

## サブネットの設定

- ステップ **1** Cisco Catalyst 8000V インスタンスを選択します。
- ステップ **2** [Actions] > [Networking] > [Manage IP Addresses] の順に選択します。
- ステップ **3** エンタープライズ ホスト アドレスを指定します。この IP アドレスは、eth1 のセカンダリアドレスです。
- ステップ **4** [Yes, Update] をクリックします。

## **AWS** 上の **Cisco Catalyst 8000V** とエンタープライズシステム上の **Cisco Catalyst 8000V** 間におけるトンネルの設定

エンタープライズデータセンター内に展開されたCiscoCatalyst 8000Vインスタンスとパブリッ ククラウド内に展開された Cisco Catalyst 8000V インスタンス間の通信は、両者の間に確立さ れた IP セキュリティ(IPsec)トンネルによって保護されます。LISP カプセル化トラフィック は、パブリッククラウドと企業間のデータ発信元認証、完全性保護、アンチリプライ保護、お よび機密性を実現する IPsec トンネルで保護されます。

ステップ **1** AWS で Cisco Catalyst 8000V インスタンスを設定します。

interface Loopback1 ip address 33.33.33.33 255.255.255.255 ! interface Tunnel2 ip address 30.0.0.2 255.255.255.0 tunnel source GigabitEthernet1 tunnel mode ipsec ipv4 tunnel destination 173.39.145.79 tunnel protection ipsec profile p2p\_pf1

```
!
interface GigabitEthernet2
ip address 10.10.10.140 255.255.255.0
negotiation auto
lisp mobility subnet1 nbr-proxy-reply requests 3
no mop enabled
no mop sysid
!
```
ステップ **2** 企業サイトで 2 番目の Cisco Catalyst 8000V インスタンスを設定します。

```
interface Loopback1
ip address 11.11.11.11 255.255.255.255
interface Tunnel2
ip address 30.0.0.1 255.255.255.0
tunnel source GigabitEthernet2
tunnel mode ipsec ipv4
tunnel destination 52.14.116.161
tunnel protection ipsec profile p2p_pf1
!
!
interface GigabitEthernet3
ip address 10.10.10.2 255.255.255.0
negotiation auto
lisp mobility subnet1 nbr-proxy-reply requests 3
no mop enabled
no mop sysid
!
```
## **AWS** で実行されているインスタンスでの **LISP xTR** の設定

AWS で実行されている Cisco Catalyst 8000V インスタンスで LISP xTR を設定するには、「[Configuring](https://www.cisco.com/c/en/us/td/docs/ios-xml/ios/iproute_lisp/configuration/xe-16-8/irl-xe-16-8-book/irl-cfg-lisp.html) LISP (Location ID [Separation](https://www.cisco.com/c/en/us/td/docs/ios-xml/ios/iproute_lisp/configuration/xe-16-8/irl-xe-16-8-book/irl-cfg-lisp.html) Protocol)」のセクションの設定手順に従います。

#### 例:

```
router lisp
locator-set aws
 33.33.33.33 priority 1 weight 100
 exit-locator-set
 !
service ipv4
 itr map-resolver 11.11.11.11
 itr
 etr map-server 11.11.11.11 key cisco
 etr
 use-petr 11.11.11.11
 exit-service-ipv4
 !
instance-id 0
 dynamic-eid subnet1
  database-mapping 10.10.10.0/24 locator-set aws
  map-notify-group 239.0.0.1
  exit-dynamic-eid
  !
 service ipv4
  eid-table default
```

```
exit-service-ipv4
  !
 exit-instance-id
 !
exit-router-lisp
!
router ospf 11
network 30.0.0.2 0.0.0.0 area 11
network 33.33.33.33 0.0.0.0 area 11
!
router lisp
locator-set dmz
 11.11.11.11 priority 1 weight 100
 exit-locator-set
 !
service ipv4
 itr map-resolver 11.11.11.11
 etr map-server 11.11.11.11 key cisco
 e+rproxy-etr
 proxy-itr 11.11.11.11
 map-server
 map-resolver
 exit-service-ipv4
 !
instance-id 0
 dynamic-eid subnet1
  database-mapping 10.10.10.0/24 locator-set dmz
  map-notify-group 239.0.0.1
  exit-dynamic-eid
  !
 service ipv4
  eid-table default
  exit-service-ipv4
  !
 exit-instance-id
 !
site DATA_CENTER
 authentication-key cisco
 eid-record 10.10.10.0/24 accept-more-specifics
 exit-site
 !
exit-router-lisp
!
router ospf 11
network 11.11.11.11 0.0.0.0 area 11
network 30.0.0.1 0.0.0.0 area 11
!
!
!
```
# **AWS** 上の **Cisco Catalyst 8000V** とエンタープライズシステ ム上の **Cisco Catalyst 8000V** 間における **LISP** レイヤ **2** トラ フィックの確認

LISP レイヤ 2 トラフィックを確認するには、次の手順を実行します。 例: Router#**show ip lisp database** LISP ETR IPv4 Mapping Database for EID-table default (IID 0), LSBs: 0x1 Entries total 2, no-route 0, inactive 0 10.0.1.1/32, dynamic-eid subnet1, inherited from default locator-set aws Locator Pri/Wgt Source State 33.33.33.33 1/100 cfg-addr site-self, reachable 10.0.1.20/32, dynamic-eid subnet1, inherited from default locator-set aws Locator Pri/Wgt Source State 33.33.33.33 1/100 cfg-addr site-self, reachable Router#show ip lisp map-cache LISP IPv4 Mapping Cache for EID-table default (IID 0), 4 entries 0.0.0.0/0, uptime: 00:09:49, expires: never, via static-send-map-request Negative cache entry, action: send-map-request 10.0.1.0/24, uptime: 00:09:49, expires: never, via dynamic-EID, send-map-request Negative cache entry, action: send-map-request 10.0.1.4/30, uptime: 00:00:55, expires: 00:00:57, via map-reply, forward-native Encapsulating to proxy ETR 10.0.1.100/32, uptime: 00:01:34, expires: 23:58:26, via map-reply, complete Locator Uptime State Pri/Wgt Encap-IID 11.11.11.11 00:01:34 up 1/100 Router#show lisp dynamic-eid detail % Command accepted but obsolete, unreleased or unsupported; see documentation. LISP Dynamic EID Information for VRF "default" Dynamic-EID name: subnet1 Database-mapping EID-prefix: 10.0.1.0/24, locator-set aws Registering more-specific dynamic-EIDs Map-Server(s): none configured, use global Map-Server Site-based multicast Map-Notify group: 239.0.0.1 Number of roaming dynamic-EIDs discovered: 2 Last dynamic-EID discovered: 10.0.1.20, 00:01:37 ago 10.0.1.1, GigabitEthernet2, uptime: 00:09:23 last activity: 00:00:42, discovered by: Packet Reception 10.0.1.20, GigabitEthernet2, uptime: 00:01:37 last activity: 00:00:40, discovered by: Packet Reception Router-DC#show ip lisp Router-DC#show ip lisp data Router-DC#show ip lisp database LISP ETR IPv4 Mapping Database for EID-table default (IID 0), LSBs: 0x1 Entries total 1, no-route 0, inactive 0 10.0.1.100/32, dynamic-eid subnet1, inherited from default locator-set dc Locator Pri/Wgt Source State 11.11.11.11 1/100 cfg-addr site-self, reachable

```
Router-DC#show ip lisp
Router-DC#show ip lisp map
Router-DC#show ip lisp map-cache
LISP IPv4 Mapping Cache for EID-table default (IID 0), 2 entries
10.0.1.0/24, uptime: 1d08h, expires: never, via dynamic-EID, send-map-request
 Negative cache entry, action: send-map-request
10.0.1.20/32, uptime: 00:00:35, expires: 23:59:24, via map-reply, complete
 Locator Uptime State Pri/Wgt Encap-IID
33.33.33.33 00:00:35 up 1/100
Router-DC#show lisp dynamic-eid detail
% Command accepted but obsolete, unreleased or unsupported; see documentation.
LISP Dynamic EID Information for VRF "default"
Dynamic-EID name: subnet1
 Database-mapping EID-prefix: 10.0.1.0/24, locator-set dc
 Registering more-specific dynamic-EIDs
 Map-Server(s): none configured, use global Map-Server
 Site-based multicast Map-Notify group: 239.0.0.1
 Number of roaming dynamic-EIDs discovered: 1
 Last dynamic-EID discovered: 10.0.1.100, 1d08h ago
   10.0.1.100, GigabitEthernet2, uptime: 1d08h
     last activity: 00:00:47, discovered by: Packet Reception
Router-DC#show lisp site
LISP Site Registration Information
* = Some locators are down or unreachable
# = Some registrations are sourced by reliable transport
Site Name Last Up Who Last 1nst EID Prefix
             Register Registered ID
dc never no -- 10.0.1.0/24
             00:08:41 yes# 33.33.33.33 10.0.1.1/32
             00:01:00 yes# 33.33.33.33 10.0.1.20/32
             1d08h  yes# 11.11.11.11  10.0.1.100/32
Router-DC#show ip cef 10.0.1.20
10.0.1.20/32
 nexthop 33.33.33.33 LISP0
Router-DC#
```
## **PMD** マルチキューのサポート

Cisco IOS XE 17.7.1 以降では、AWS で実行される Cisco Catalyst 8000V インスタンスで PMD マ ルチキュー機能がサポートされます。現在、Cisco Catalyst 8000V で割り当てられる PMD RX キューと PMD TX キューはインターフェイスごとに 1 つだけです。この機能を使用すると、 Cisco Catalyst 8000V で 4 つの PMD RX キューと 8 つの PMD TX キューが割り当てられます。 これにより、パケット処理率が増加してパフォーマンスが向上します。

Cisco IOS XE 17.9.1 以降では、Cisco Catalyst 8000V による PMD TX キューの割り当てが 12 個 に増加しています。

IPsec トンネルの IP アドレスペアは PMD TXQ にハッシュされます。したがって、アドレスが 競合してパフォーマンスが低下することがあります。この問題を回避するには、**showplatform hardwareqfpactivedatapathinfrastructure sw-nic** コマンドを使用して、パフォーマンスが最適 になるようにトラフィックが 8 つのキューすべてに均等に分散しているかどうかを確認しま す。 (注)

```
次に、show platform hardware qfp active datapath infrastructure sw-nic コマンドのサンプルの
コマンド出力を示します。
```

```
Router# show platform hardware qfp act datapath infrastructure sw-nic
pmd b19811c0 device Gi1
 RX: pkts 418 bytes 37655 return 0 badlen 0
   pkts/burst 1 cycl/pkt 0 ext_cycl/pkt 0
   Total ring read 91995516, empty 91995113
 TX: pkts 355 bytes 57833
     pri-0: pkts 60 bytes 5590
            pkts/send 1
     pri-1: pkts 32 bytes 2616
            pkts/send 1
     pri-2: pkts 6 bytes 303
            pkts/send 1
     pri-3: pkts 38 bytes 6932
            pkts/send 1
     pri-4: pkts 176 bytes 39279
            pkts/send 1
     pri-5: pkts 25 bytes 1962
            pkts/send 1
     pri-6: pkts 8 bytes 459
            pkts/send 1
     pri-7: pkts 10 bytes 692
            pkts/send 1
  Total: pkts/send 1 cycl/pkt 3160
   send 343 sendnow 0
    forced 343 poll 0 thd_poll 0
   blocked 0 retries 0 mbuf alloc err 0
   TX Queue 0: full 0 current index 0 hiwater 0
   TX Queue 1: full 0 current index 0 hiwater 0
   TX Queue 2: full 0 current index 0 hiwater 0
   TX Queue 3: full 0 current index 0 hiwater 0
   TX Queue 4: full 0 current index 0 hiwater 0
   TX Queue 5: full 0 current index 0 hiwater 0
   TX Queue 6: full 0 current index 0 hiwater 0
   TX Queue 7: full 0 current index 0 hiwater 0
pmd b1717380 device Gi2
  RX: pkts 289216546 bytes 102405925473 return 0 badlen 0
   pkts/burst 7 cycl/pkt 326 ext_cycl/pkt 381
   Total ring read 141222555, empty 103047391
  TX: pkts 757922 bytes 260498122
     pri-0: pkts 94302 bytes 32428428
            pkts/send 1
     pri-1: pkts 95525 bytes 32791822
            pkts/send 1
     pri-2: pkts 93002 bytes 31950500
            pkts/send 1
     pri-3: pkts 96799 bytes 33381108
            pkts/send 1
     pri-4: pkts 90823 bytes 31179044
            pkts/send 1
```

```
pri-5: pkts 97436 bytes 33455916
            pkts/send 1
     pri-6: pkts 93243 bytes 32113540
            pkts/send 1
     pri-7: pkts 96792 bytes 33197764
            pkts/send 1
  Total: pkts/send 1 cycl/pkt 760
    send 685135 sendnow 3
    forced 685117 poll 0 thd_poll 0
   blocked 0 retries 0 mbuf alloc err 0
   TX Queue 0: full 0 current index 0 hiwater 31
   TX Queue 1: full 0 current index 0 hiwater 31
   TX Queue 2: full 0 current index 0 hiwater 0
   TX Queue 3: full 0 current index 0 hiwater 0
   TX Queue 4: full 0 current index 1 hiwater 31
   TX Queue 5: full 0 current index 0 hiwater 0
    TX Queue 6: full 0 current index 0 hiwater 0
    TX Queue 7: full 0 current index 0 hiwater 0
pmd b14ad540 device Gi3
 RX: pkts 758108 bytes 302121148 return 0 badlen 0
   pkts/burst 1 cycl/pkt 572 ext_cycl/pkt 811
    Total ring read 78867251, empty 78155478
  TX: pkts 756904 bytes 301747138
     pri-0: pkts 9 bytes 540
            pkts/send 1
     pri-1: pkts 200064 bytes 80223776
            pkts/send 1
     pri-3: pkts 244086 bytes 97204792
            pkts/send 1
     pri-4: pkts 3 bytes 822
            pkts/send 1
     pri-5: pkts 250502 bytes 99404344
            pkts/send 1
     pri-7: pkts 62240 bytes 24912864
            pkts/send 1
 Total: pkts/send 1 cycl/pkt 737
    send 705364 sendnow 3
    forced 705355 poll 0 thd_poll 0
   blocked 0 retries 0 mbuf alloc err 0
   TX Queue 0: full 0 current index 0 hiwater 0
   TX Queue 1: full 0 current index 0 hiwater 31
   TX Queue 2: full 0 current index 0 hiwater 0
   TX Queue 3: full 0 current index 0 hiwater 31
   TX Queue 4: full 0 current index 0 hiwater 0
   TX Queue 5: full 0 current index 0 hiwater 0
   TX Queue 6: full 0 current index 0 hiwater 0
   TX Queue 7: full 0 current index 0 hiwater 0
```
翻訳について

このドキュメントは、米国シスコ発行ドキュメントの参考和訳です。リンク情報につきましては 、日本語版掲載時点で、英語版にアップデートがあり、リンク先のページが移動/変更されている 場合がありますことをご了承ください。あくまでも参考和訳となりますので、正式な内容につい ては米国サイトのドキュメントを参照ください。